# Dell Precision Mobile **Workstation**

7000 Series

# Quick Start Guide

Priručnik za brzi početak rada Gyors üzembe helyezési útmutató Краткое руководство по началу работы Priručnik za brzi start

## 1 Connect the power adapter and press the power button

Priključite adapter za napajanje i pritisnite gumb za uključivanje/isključivanje Csatlakoztassa a tápadaptert és nyomja meg a bekapcsológombot Подключите адаптер питания и нажмите кнопку питания Povežite adapter za napajanje i pritisnite dugme za napajanje

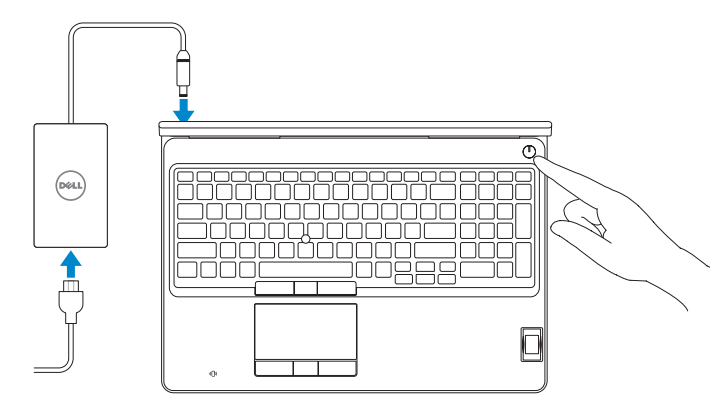

## 2 Finish operating system setup

#### $\mathscr{D}$  NOTE: If you are connecting to a secured wireless network, enter the password for the wireless network access when prompted.

Završetak postavljanja operacijskog sustava Fejezze be az operációs rendszer beállítását Завершите настройку операционной системы Završite sa podešavanjem operativnog sistema

## Enable security and updates

Omogućite sigurnost i ažuriranja Kapcsolja be a számítógép védelmét és a frissítéseket Включите службы обеспечения безопасности и автоматического обновления Omogućite zaštitu i ažuriranja

- $\mathscr{L}$ NAPOMENA: Ako se povezujete na sigurnu bežičnu mrežu, upišite zaporku za pristup bežičnoj mreži kad se to zatraži.
- MEGJEGYZÉS: Ha biztonságos vezeték nélküli hálózathoz csatlakozik, kérésre, adja meg a vezeték nélküli hálózat hozzáférési jelszavát.
- **ПРИМЕЧАНИЕ.** Если вы подключаетесь к защищенной беспроводной сети, введите пароль для доступа к беспроводной сети при появлении запроса.
- $\mathscr N$ NAPOMENA: Ako se povezivanje vrši na zaštićenu bežičnu mrežu, unesite lozinku za pristup bežičnoj mreži kada se to od vas zatraži.

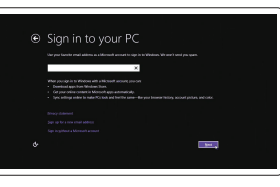

## Connect to your network

Spojite se na vašu mrežu Kapcsolódjon a hálózatához Подключитесь к сети Povežite sa svojom mrežom Regulatorni model | Szabályozó modell Нормативный номер модели | Regulatorni model

#### Sign in to your Microsoft account or create a local account

Prijavite se u Microsoft račun ili izradite lokalni račun

- NAPOMENA: Ako se povezujete na sigurnu bežičnu mrežu, upišite zaporku za pristup bežičnoj mreži kad se to zatraži.
- $\mathbb Z$  MEGJEGYZÉS: Ha biztonságos vezeték nélküli hálózathoz csatlakozik, kérésre, adja meg a vezeték nélküli hálózat hozzáférési jelszavát.
- **ПРИМЕЧАНИЕ.** Если вы подключаетесь к защищенной беспроводной сети, введите пароль для доступа к беспроводной сети при появлении запроса.
- ZA NAPOMENA: Ako se povezivanje vrši na zaštićenu bežičnu mrežu, unesite lozinku za  $\overline{\phantom{a}}$  pristup bežičnoj mreži kada se to od vas zatraži.

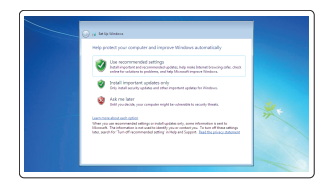

Jelentkezzen be a Microsoft fiókjába, vagy hozzon létre helyi fiókot Войдите в учетную запись Microsoft или

создайте локальную учетную запись

Prijavite se na svoj Microsoft nalog ili kreirajte lokalni nalog

## Windows 8.1

⊕ Wireless

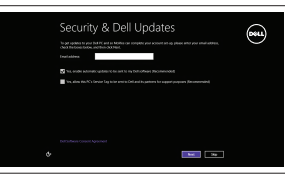

Cet uniter now sa you can finish writing up your PC. If you're not aure which network to pick, als the person w<br>Union the referent name and password.

## Locate your Dell apps in Windows 8.1

Locirajte svoje Dell aplikacije u Windows 8.1 Keresse meg a Dell alkalmazásait a Windows 8.1 alatt Найдите приложения Dell в Windows 8.1 Pronađite svoje Dell aplikacije u sistemu Windows 8.1

### Product support and manuals

Podrška i priručnici za proizvod Terméktámogatás és kézikönyvek Техническая поддержка и руководства по продуктам Podrška i uputstva za proizvod

dell.com/support dell.com/support/manuals dell.com/support/linux

Contact Dell

Kontaktiranje tvrtke Dell | Kapcsolatfelvétel a Dell-lel Обратитесь в компанию Dell | Kontaktirajte Dell

#### dell.com/contactdell

Regulatory and safety Pravne informacije i sigurnost Szabályozások és biztonság

dell.com/regulatory\_compliance

Соответствие стандартам и технике безопасности Regulatorne i bezbednosne informacije

## Regulatory model

P53F

### Regulatory type

Regulatorna vrsta | Szabályozó típus Нормативный тип | Regulatorni tip

P53F001

Computer model

Model računala | Számítógép modell Модель компьютера | Model računara Dell Precision -7510

© 2015 Dell Inc. © 2015 Microsoft Corporation. © 2015 Canonical Ltd.

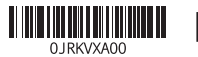

Printed in China. 2015-07

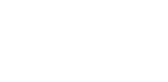

## Set up password for Windows Postavite zaporku za Windows Jelszó beállítása Windows

operációs rendszerhez Установите пароль для Windows Podesite lozinku za Windows

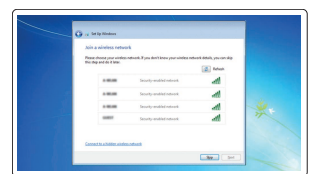

## Connect to your network Spojite se na vašu mrežu

Kapcsolódjon a hálózatához Подключитесь к сети Povežite sa svojom mrežom

## $\mathbb Z$  NOTE: If you are connecting to a secured wireless network, enter the password for the wireless network access when prompted.

## Protect your computer Zaštitite svoje računalo

Védje számítógépét Защитите свой компьютер Zaštitite svoj računar

## Windows 7

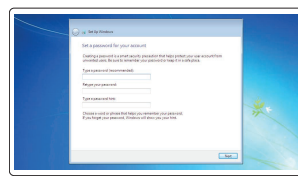

## Ubuntu

## Follow the instructions on the screen to finish setup.

Za dovršetak postavljanja pratite upute na zaslonu. A beállítás befejezéséhez kövesse a képernyőn megjelenő utasításokat. Для завершения установки следуйте инструкциям на экране. Pratite uputstva na ekranu da biste završili podešavanje.

## Register your computer

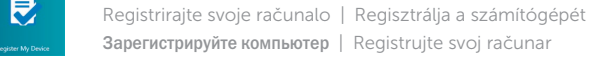

Зарегистрируйте компьютер | Registrujte svoj računar

# **and Recovery** Izrada sigurnosna kopija, obnova, popravak ili vraćanje računala

Készítsen biztonsági mentést, állítsa helyre, javítsa vagy

állítsa helyre számítógépét

Резервное копирование, восстановление или ремонт компьютера Napravite rezervnu kopiju računara, oporavite, popravite ili

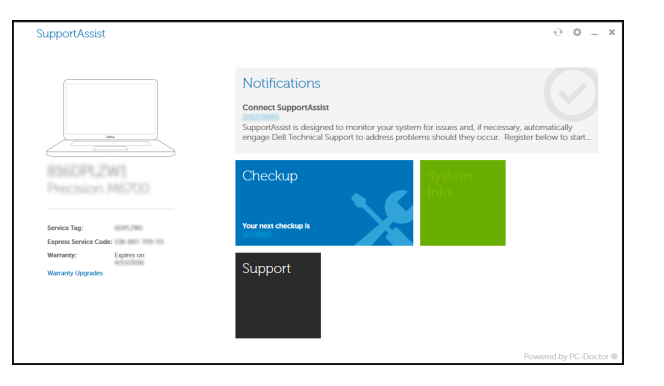

vratite računar u prethodno stanje

Dell Backup Backup, recover, repair, or restore your computer

## SupportAssist Check and update your computer

Provjerite i ažurirajte računalo Ellenőrizze és frissítse számítógépét Проверяйте и обновляйте компьютер Proverite i ažurirajte računar

## Features

Značajke | Jellemzők | Характеристики | Funkcije 1. Network connector

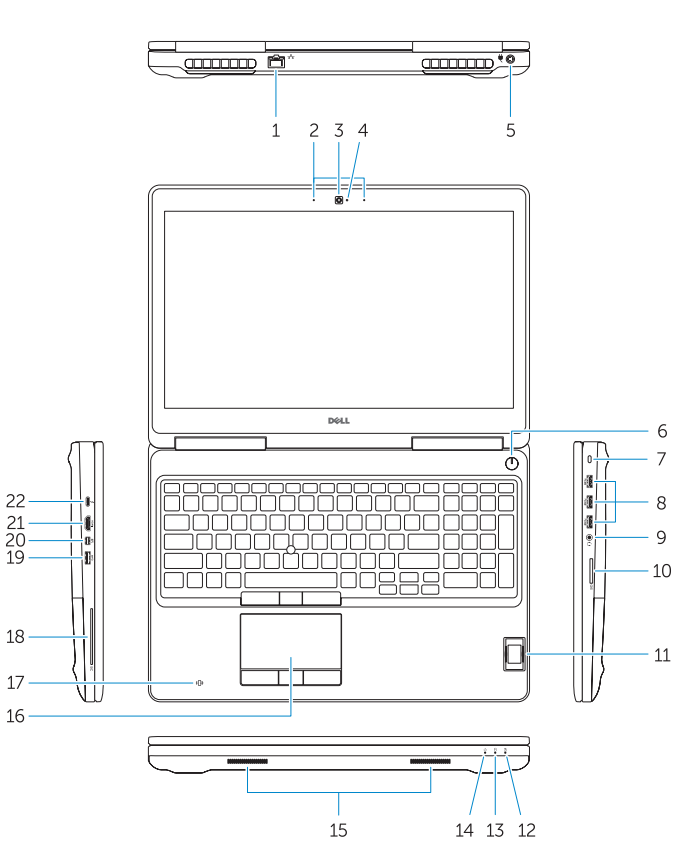

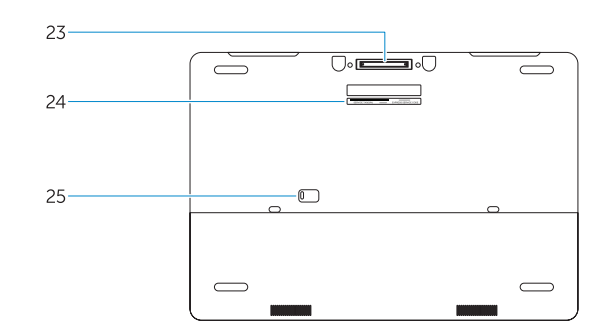

- 15. Speakers 16. Touchpad 17. Contactless smartcard reader (optional) 18. Smartcard reader (optional) 19. USB 3.0 connector 20. Mini DisplayPort connector 21. HDMI connector 22. USB-C connector (optional) 23. Docking connector 24. Service-tag label
- **25.** Door and battery release latch

19. USB 3.0 priključak 20. Priključak Mini-DisplayPort

21. HDMI priključak

22. Priključak USB-C (opcionalno) 23. Prikliučak za spajanje

25. Jezičak za oslobađanje vratašca

- 1. Mrežni konektor
- 2. Mikrofon
- 3. Kamera (opcija)
- 4. Svetlo za status kamere (opcija)
- 5. Konektor za napajanje
- 6. Dugme za napajanje
- 7. Slot za zaštitni kabl
- 8. USB 3.0 konektor
- 9. Konektor za slušalice
- 10. Čitač memorijske kartice
- 11. Čitač otiska prsta (opcija)
- 12. Svetlo za status baterije
- 13. Svetlo za aktivnost čvrstog diska
- 14. Svetlo za status napajanja

15. Zvučnici

17. Beskontaktni čitač pametne kartice (opcionalno) 18. Čitač otiska prsta (opcionalno)

i baterije

- 15. Zvučnici
- 16. Tabla osetljiva na dodir
- 17. Bezkontaktni čitač smart kartica (opcija)
- 18. Čitač smart kartica (opcija)
- 19. USB 3.0 konektor
- 20. Mini DisplayPort konektor
- 21. HDMI konektor
- 22. USB-C konektor (opcija)
- 23. Konektor za baznu stanicu
- 24. Nalepnica sa servisnom oznakom
- 25. Reza za otpuštanie vratanca i baterije

## NOTE: For more information, see *Owner's Manual* at dell.com/support/manuals .

NAPOMENA: Za više informacija pogledajte *Korisnički priručnik* na dell.com/support/manuals .

MEGJEGYZÉS: Bővebb információért lásd a *Használati útmutatót* a dell.com/support/manuals weboldalon.

**ПРИМЕЧАНИЕ.** Для получения более подробной информации см. *Руководство пользователя* на вебсайте **dell.com/support/manuals**.

NAPOMENA: Dodatne informacije potražite u dokumentu *Uputstvo za upotrebu* na strani dell.com/support/manuals .

- 
- 2. Microphone
- 3. Camera (optional)
- 4. Camera-status light (optional)
- 5. Power connector
- 6. Power button
- 7. Security-cable slot
- 8. USB 3.0 connector
- 9. Headset connector
- 10. Memory card reader
- 11. Fingerprint reader (optional)
- 12. Battery-status light
- 13. Hard-drive activity light
- 14. Power-status light
- 1. Mrežni priključak 2. Mikrofon 3. Kamera (opcija) 4. Svjetlo statusa kamere (opcionalno)
- 5. Prikliučak za napajanje
- 6. Gumb za uključivanje/isključivanje
- 7. Utor za sigurnosni kabel
- 8. USB 3.0 prikliučak
- 9. Prikliučak za slušalice
- 10. Čitač memorijskih kartica
- 11. Čitač otiska prsta (dodatna oprema) **24.** Naljepnica servisne oznake
- 12. Svjetlo statusa baterije
- 13. Indikator aktivnosti tvrdog pogona
- 14. Svjetlo statusa napajanja

## Learn how to use Windows 8.1

Saznajte kako koristiti Windows 8.1 A Windows 8.1 használatának elsajátítása Основы работы в Windows 8.1 Saznajte kako da koristite Windows 8.1

## Help and Tips

Pomoć i savjeti | Súgó és tippek Помощь и подсказки | Pomoć i saveti

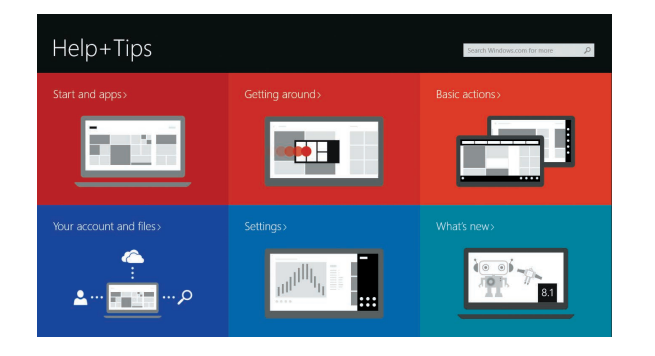

1. Hálózati csatlakozó

2. Mikrofon 3. Kamera (opcionális)

- 4. Kamera állapotjelzője (opcionális)
- 5. Tápcsatlakozó
- 6. Bekapcsológomb
- 7. Biztonsági kábel foglalata
- 8. USB 3.0 csatlakozó
- 9. Fejhallgató csatlakozó
- 10. Memóriakártya-olvasó
- 11. Ujilenyomat leolyasó (opcionális)
- 12. Akkumulátor állapot jelzőfény
- 13. Merevlemez-meghajtó aktivitás jelzőfény
- 14. Bekapcsolás állapot jelzőfény
- 15. Hangszórók
- 16. Érintőpad 17. Érintkező nélküli SmartCard olvasó (opcionális)
- 18. SmartCard olvasó (opcionális)
- 19. USB 3.0 csatlakozó
- 20. Mini-DisplayPort csatlakozó 21. HDMI csatlakozó
- 
- 22. USB-C csatlakozó (opcionális)
- 23. Dokkolóegység csatlakozója
- 24. Szervíz fül címke
- 25. Fedél- és akkumulátor kioldó retesz

- 1. Сетевой разъем
- 2. Микрофон
- 3. Камера (опция)
- 4. Индикатор состояния камеры (опция)
- 5. Разъем питания
- 6. Кнопка питания
- 7. Гнездо защитного троса
- 8. Разъем USB 3.0
- 9. Разъем гарнитуры
- 10. Устройство чтения карт памяти
- 11. Сканер отпечатков пальцев (опция)
- 12. Индикатор состояния батареи
- 13. Индикатор работы жесткого диска
- 14. Индикатор состояния питания
- 15. Динамики
- 16. Сенсорная панель
- 17. Устройство чтения бесконтактных смарт-карт (опция)
- 18. Устройство чтения смарт-карт (опция)
- 19. Разъем USB 3.0
- 20. Разъем mini-DisplayPort
- 21. Разъем HDMI
- 22. Разъем USB-C (опция)
- 23. Стыковочный разъем
- 24. Метка обслуживания
- 25. Фиксатор крышки и батареи

16. Podloga osietlijva na dodir